Jaehoon Shim Seongyeop Jeong Ilkueon Kang Wookje Han Jinsol Park (snucsl.ta@gmail.com)

Systems Software & Architecture Lab. Seoul National University

Fall 2022

# 4190.308: Computer Architecture Lab. 1

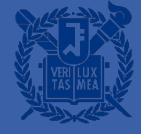

## Image Compression

# What is PNG Filtering?

- PNG file format supports a precompression step called filtering
- Filtering is a method of reversibly transforming the image data so that the main compression engine can operate more efficiently

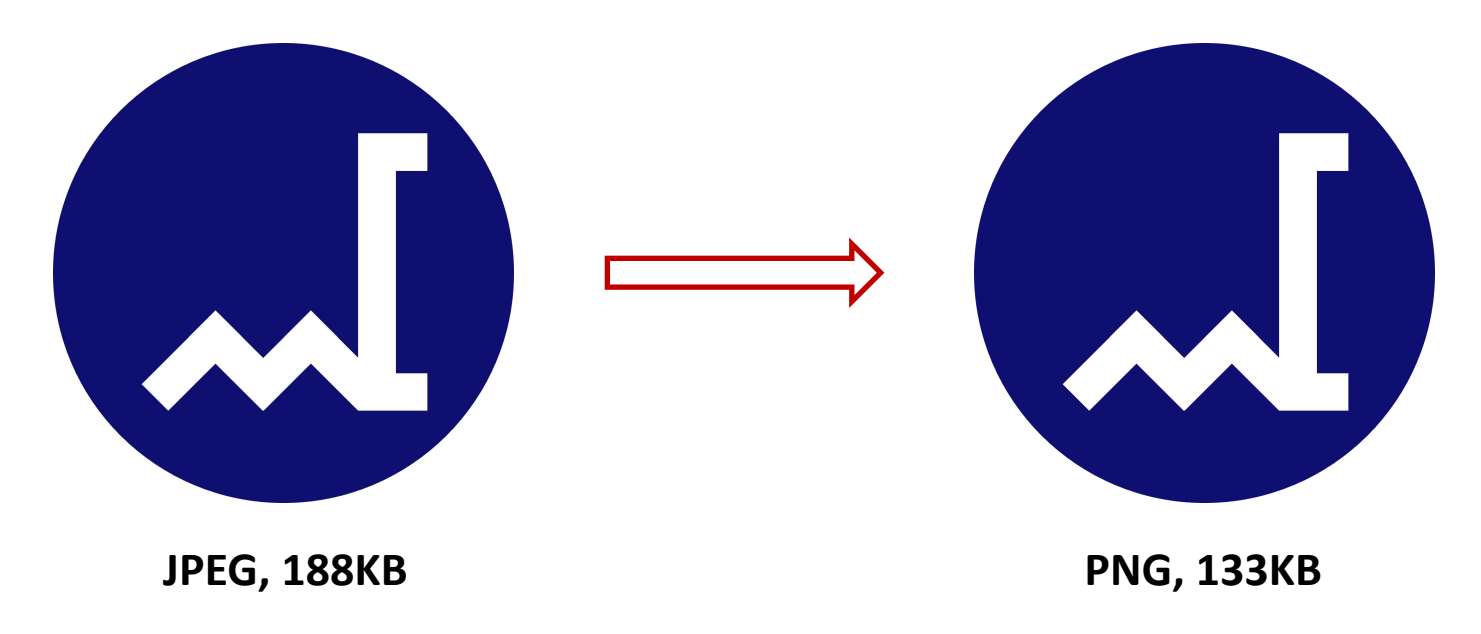

# **Simplified Image Compression**

- **The input will be a grayscale image** 
	- Pixel in grayscale image represents only an amount of light
	- Use unsigned integers with 8 bits per pixel (0~255)
- We will use a simplified Paeth filtering algorithm in the PNG format
	- Paeth filtering: record only the difference from the neighboring pixel values, since value of pixels changes gradually in most cases

## **Phases for Simple Image Compression**

- Phase I: Apply a simplified Paeth filtering algorithm to the grayscale image to reduce the range of pixel values
- Phase 2: Encode those values in a more compact binary representation

## **Phase 1: Simplified Paeth Filtering**

- 1. Find the average of three neighboring pixels in left, upper, and upperleft positions
	- When neighboring pixel doesn't exist, exclude it from the calculation

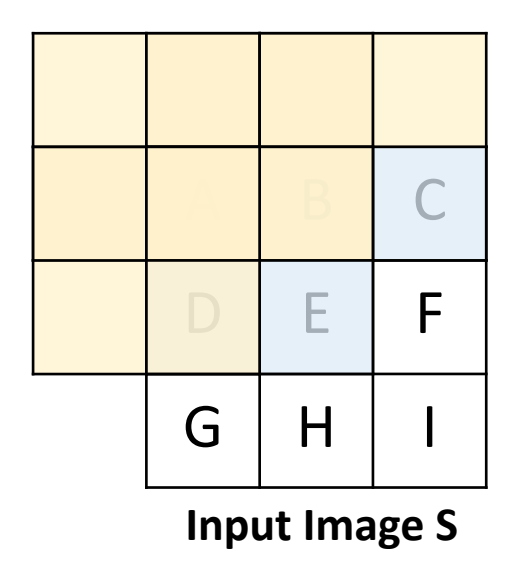

 $Avg[0][0] = 0$  $Avg[0][1] = (S[0][0]) / 1 = A / 1$  $Avg[0][2] = (S[0][1]) / I = B / I$  $Avg[1][0] = (S[0][0]) / I = A / I$  $Avg[1][1] = (S[1][0] + S[0][1] + S[0][0]) = (D + B + A)/3$ 

# **Phase 1: Simplified Paeth Filtering**

- 2. Get the filtered value by computing the difference between pixel value and average value
	- To prevent getting a negative value, if pixel value is smaller than average value, add 256 before subtracting

```
Filter[i][j] = S[i][j] - Avg[i][j] \qquad if S[i][j] >= Avg[i][j]
              S[i][j] + 256 - Avg[i][j] otherwise
```
#### **Example: Phase 1**

 $Avg[0][0] = 0$ 

 $Avg[0][1] = 0/1 = 0$ 

 $Avg[0][2] = 0/1 = 0$ 

 $Avg[0][3] = 0/1 = 0$ 

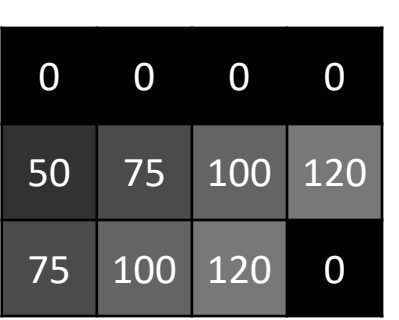

**Input Image S**

 $Filer[0][0] = 0 - 0 = 0$  $Filer[0][1] = 0 - 0 = 0$  $Filter[0][2] = 0 - 0 = 0$   $Filter[1][2] = 100 - 25 = 75$  $Filer[0][3] = 0 - 0 = 0$  $Filer[1][0] = 50 - 0 = 50$  $Filer[1][1] = 75 - 16 = 59$  $Filer[1][3] = 120 - 33 = 87$ 

 $Avg[1][0] = 0/1 = 0$ 

Avg[1][1] =  $(50 + 0 + 0)/3 = 16$ 

 $Avg[1][2] = (75 + 0 + 0)/3 = 25$ 

Avg[1][3] =  $(100 + 0 + 0)/3 = 33$  Avg[2][3] =  $(120 + 120 + 100)/3 = 113$  $Avg[2][0] = 50/1 = 50$  $Avg[2][1] = (75 + 75 + 50)/3 = 66$  $Avg[2][2] = (100 + 100 + 75)/3 = 91$ 

> $Filer[2][0] = 75 - 50 = 25$  $Filter[2][1] = 100 - 66 = 34$  $Filer[2][2] = 120 - 91 = 29$  $Eilter[2][3] = 0 = 113 = -113$  $S[2][3] < \text{Avg}[2][3]$  $Filer[2][3] = 0 + 256 - 113 = 143$  $113 + 143 = 256 = 10000000(2)$

> > 0

3. Use minimum filtered value as base value of the row & calculate the deltas from the base value

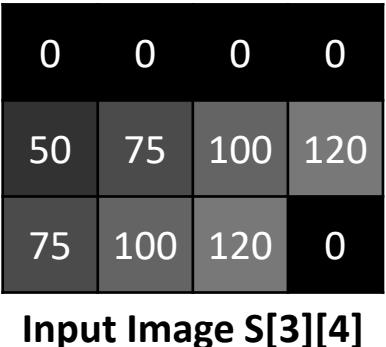

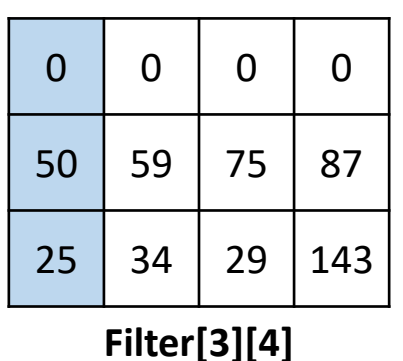

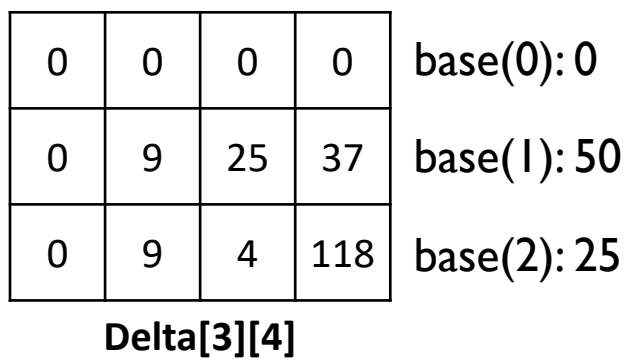

- 4. Find the number of bits needs for representing the delta
	- Can be calculated from the maximum delta value for each row

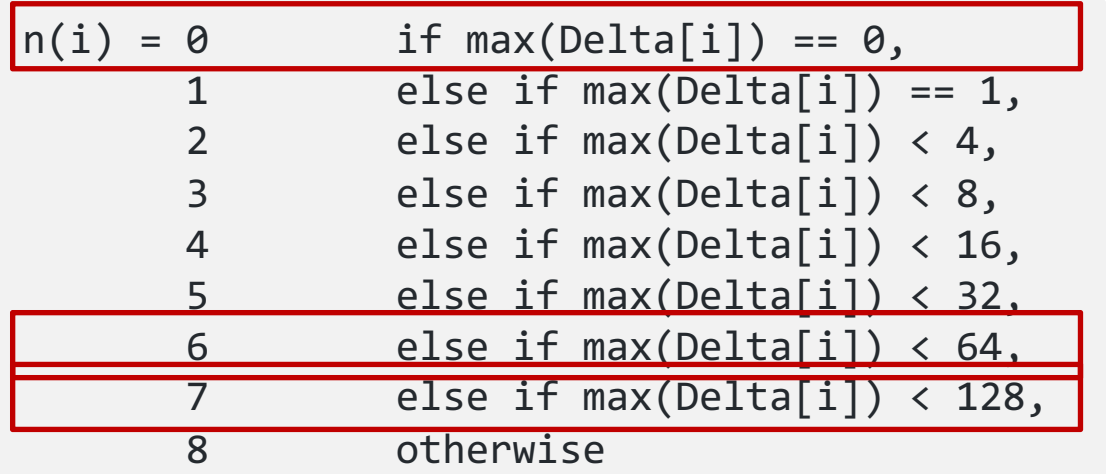

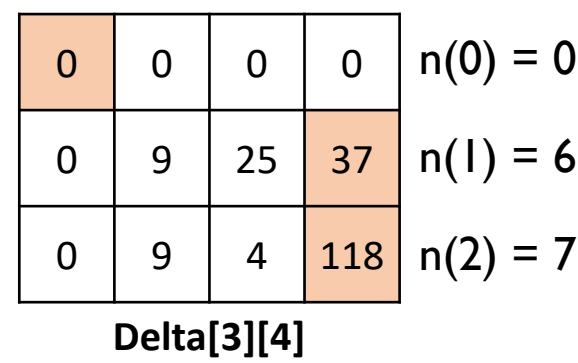

 $#$  of bits n(i) needs to encode delta values with unsigned integers

#### 5. Now encode each row at a time using the format below

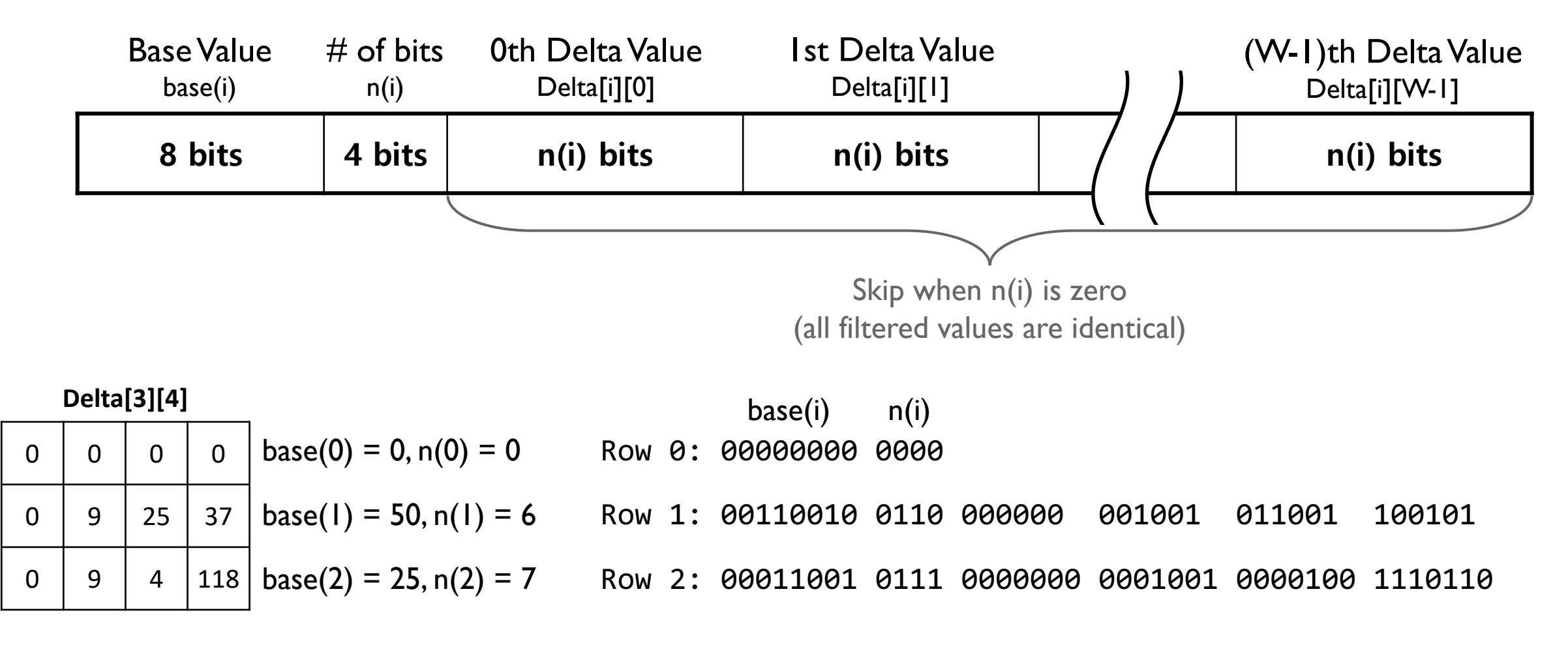

6. If the total number of output bits is not a multiple of 8, pad 0's until it becomes a multiple of 8

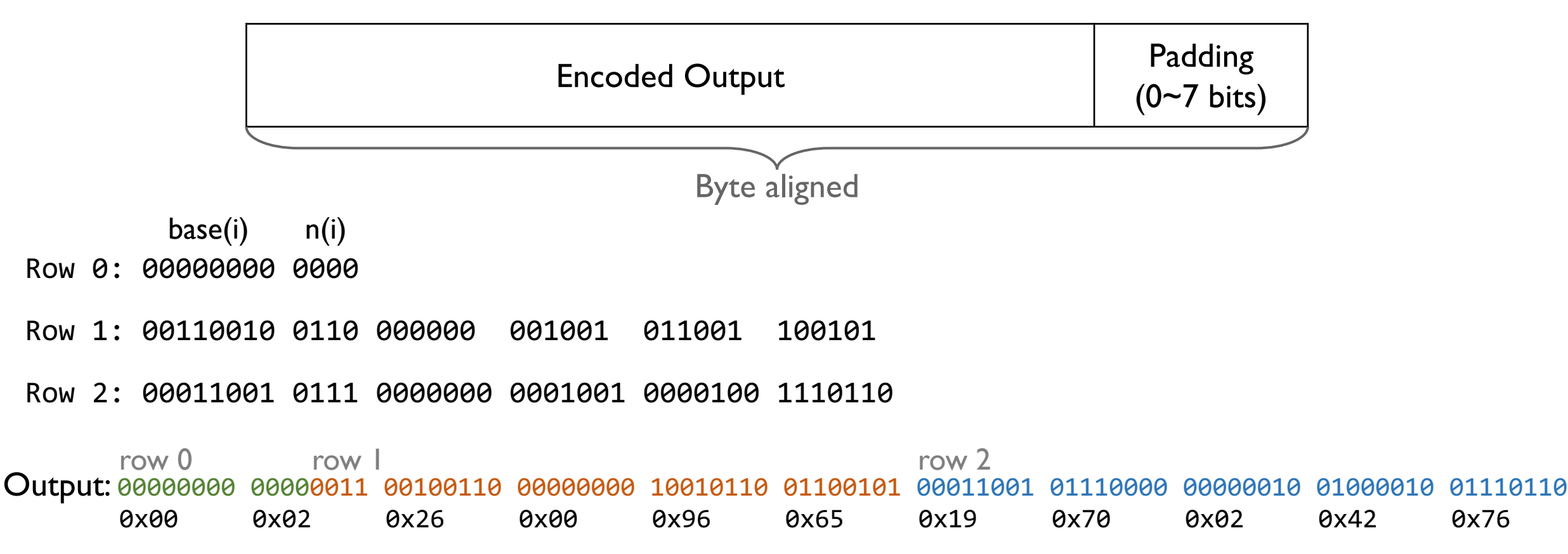

# **Example (2)**

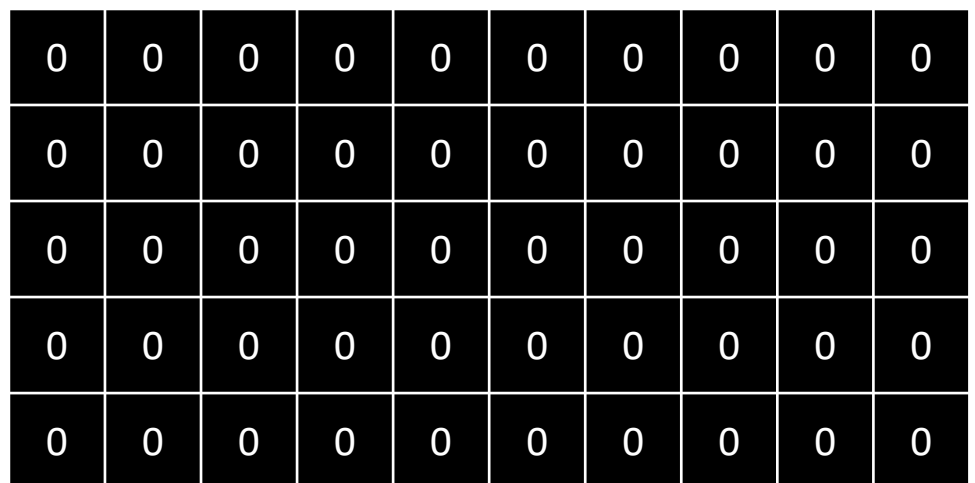

**Input Image S[5][10]**

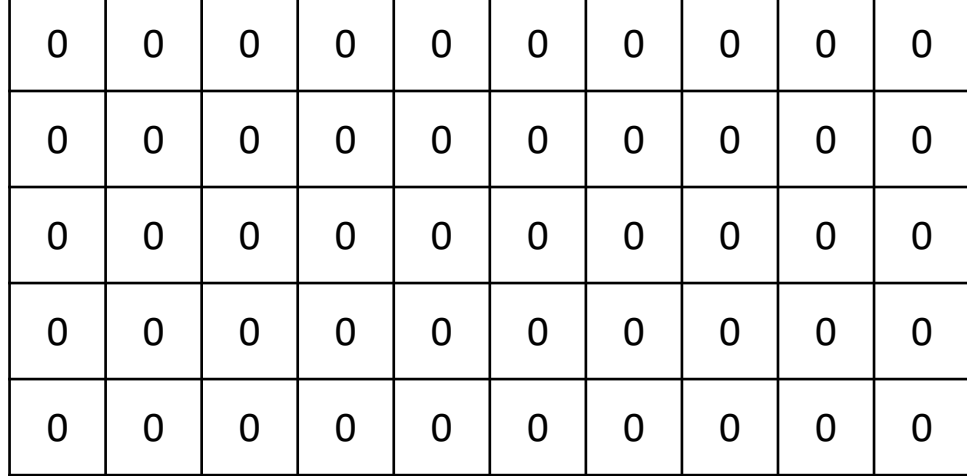

**Filter[5][10]**

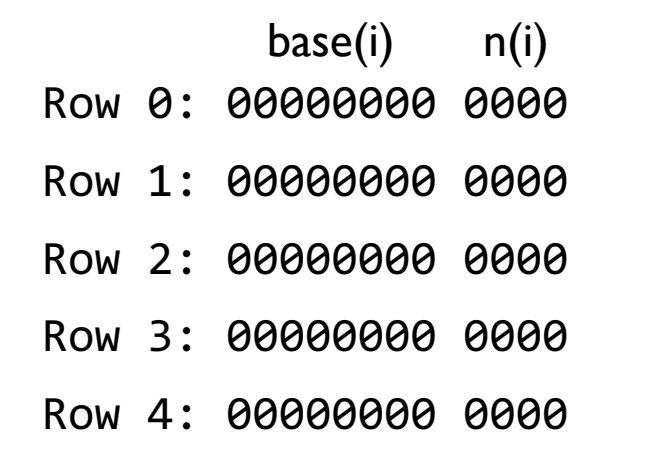

Output: 00000000 00000000 00000000 00000000 00000000 00000000 Output: 00000000 0000 = 0x00 0x00 0x00 0x00 0x00 0x00 0x00 0x00 0000row 0 row 1 row 2 row 3 row 4 Padding

#### **Specification**

- All you need to do is to write encode() function given in pa1.c
- *int encode(const u8<sup>\*</sup> src, const int width, const int height, u8<sup>\*</sup> dst);*  $\{$  /\* fill this function \*/}
	- *src* points to the memory address of the input data
	- *width* and *height* are the width & height of input data (in bytes)
	- *dst* points to the memory address for encoded result
	- It returns the length of the output (in bytes)
		- If *width* or *height* is zero, return zero

#### **Restrictions**

■ Contents of the buffer after the encoded output should not be corrupted

dst buffer for example (2): 11111111 11111111 11111111 11111111 11111111 dst buffer for example (2): 11111111 11111111 11111111 11111111 11111111

Output for example (2): 00000000 00000000 00000000 00000000 00000000 00000000 00000000 00000000 <mark>00</mark>111111 11111111 Contents after the encoded output is corrupted!

- You are not allowed to use any array
- You are not allowed to use any library functions
- Your solution should finish within a reasonable time

#### Submission

- Due: 11:59PM, September 18 (Sunday)
	- 25% of the credit will be deducted for every single day delay
- Only submit the pa1.c file to the submission server
	- You don't have to write a report in this assignment

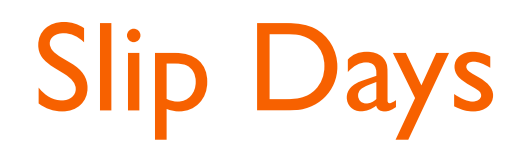

- You can use up to 4 slip days during this semester
	- To use slip days, please post how many slip days you want to use on QnA board
- We highly recommend to save slip days for next projects!

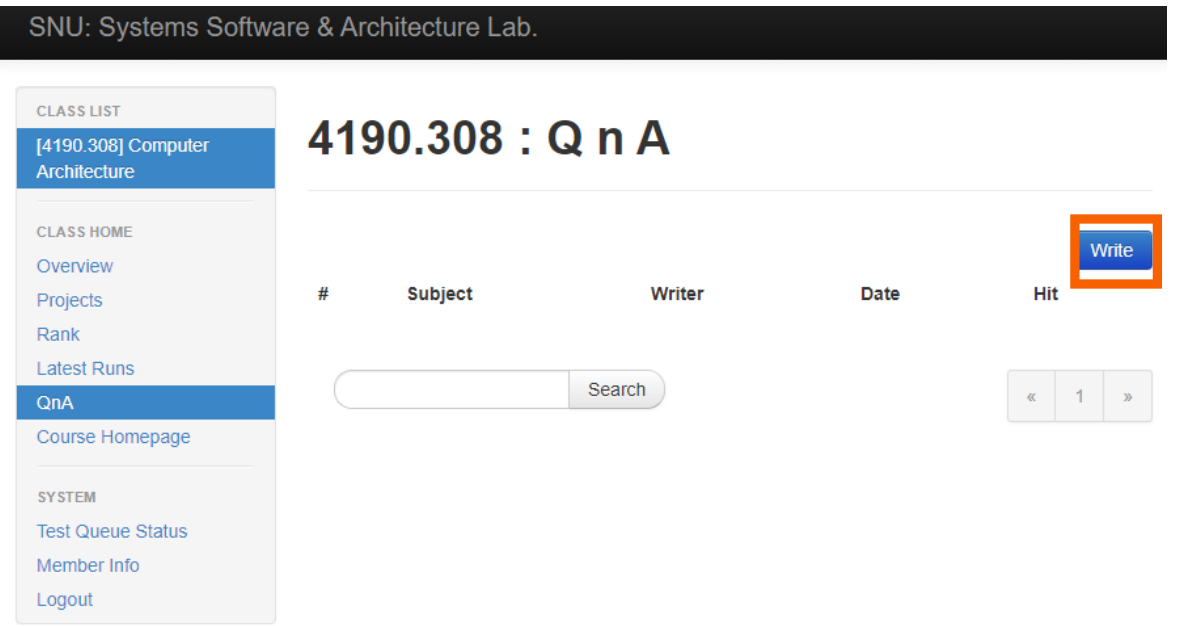

<Scoring ratio for last semester> Projects 40% Project #1 5% Project #2 8% Project #3 13% Project #4 14% ※ It is not for this semester.

#### Account Registration

# **How to Access the Submission**

- **http://sys.snu.ac.kr**
- Need to access via in-school IP or authorized
	- In-school IP: 147.46.X.X or 147.47.X.X

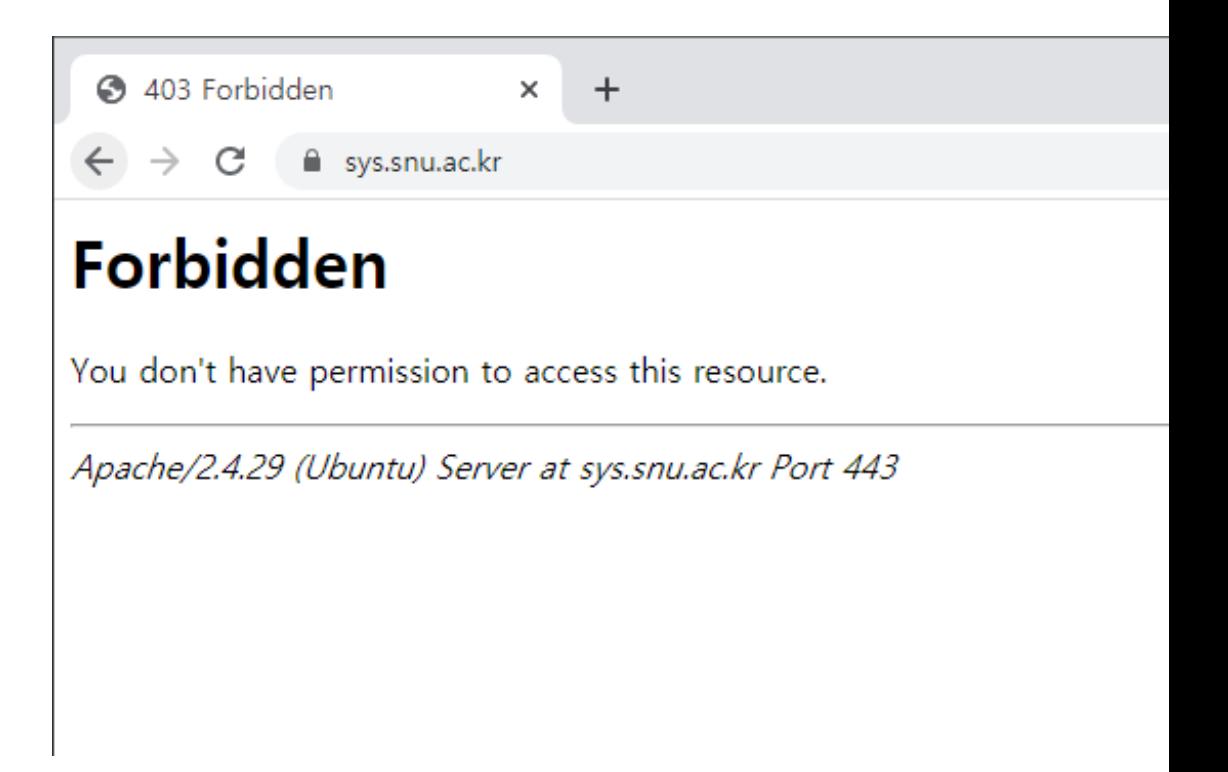

## **How to Get My IP Authorize**

- Please submit your IP through Google Form (https://forms.gle/rbWD2ZV2mAxRT1Ar5)
- To get your IP address, search "what is my ip" i
	- Note that virtual IP addresses are not valid
		- $-10.0.00 \sim 10.255.255.255$
		- $-172.16.00 \sim 172.31.255.255$
		- $-192.168.0.0 192.168.255.255$

#### How to Register an Account?

- You should make an account to submit your assignments
- Please make an account with correct name and student number

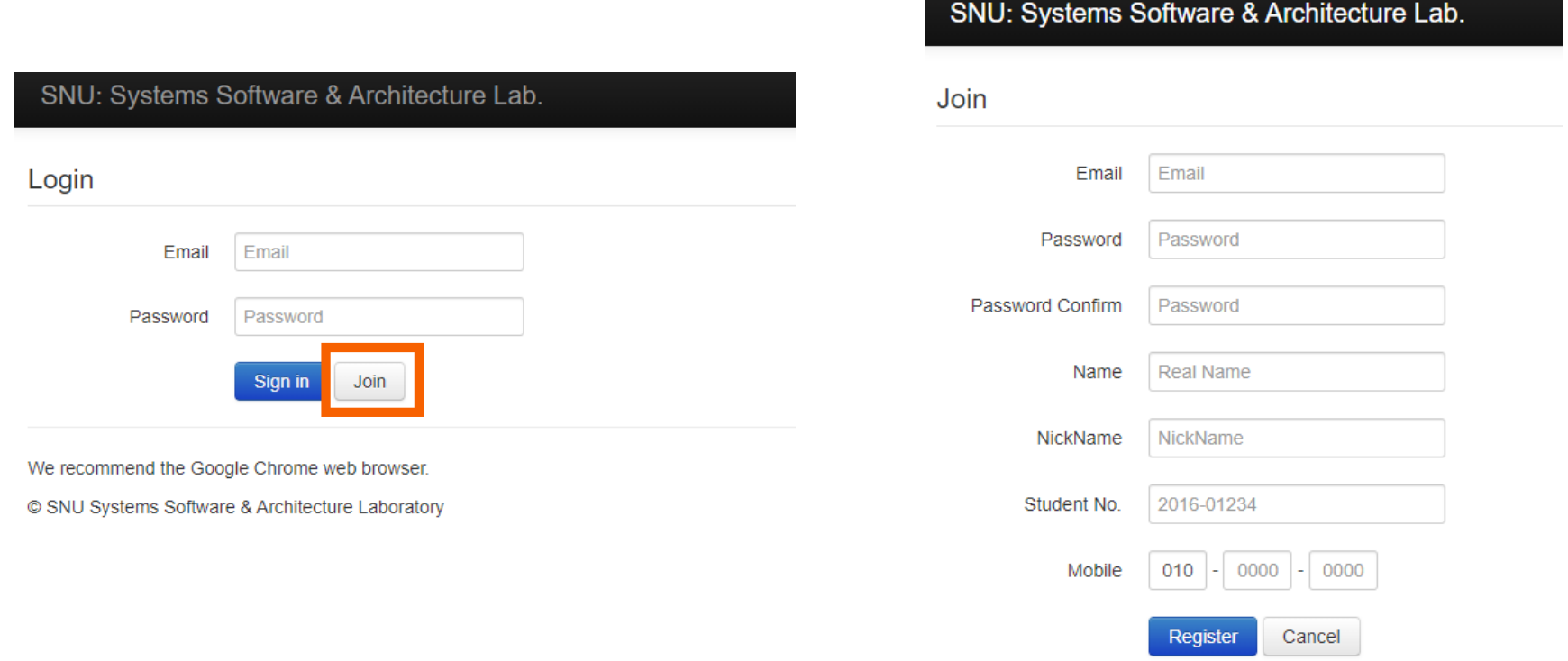

## How to Register an Account?

- Don't worry if there's "No class" on the screen
- We will join you to class as soon as possible

![](_page_21_Figure_3.jpeg)

![](_page_21_Picture_42.jpeg)

We recommend the Google Chrome web browser. © SNU Systems Software & Architecture Laboratory

 $\begin{array}{c}\nN \\
L\n\end{array}$ 

#### **Thank You!**

- Don't forget to read detailed description before you start your assignment
- If you have any question about the assignment, feel free to ask via email or eTL
- **This file will be uploaded after the lab session** $\odot$